# **Troy University Library Presentation NURSING**

The Library provides materials and services to support the programs of Troy University and has a staff of professional librarians to assist you in using its resources. The Troy University Libraries<br>
online presence is located at presence http://trojan.troy.edu/library/.

- **I. ASSISTANCE:** Contacting Library staff in person or by phone, email, or online chat.
- **II. INTERLIBRARY LOAN:** Borrowing books and journal articles which are not available locally or online.
- **III. JOURNALS:** Accessing journal databases and locating the full text of articles.
- **IV. BOOKS:** Using the Library Catalog and book databases.
- **V. SEARCHING MULTIPLE RESOURCES SIMULTANEOUSLY:** Searching book and journal indexes at the same time.
- **VI. WRITING:** The TROY Writing Center and APA-style documentation.

This guide updated 3/3/14 by Mr. Jay Brandes, Global Campus Librarian.

# **LIBRARY DATABASES INCLUDE**

Academic Search Complete Access Medicine Access Science AHFS Consumer Medication Information CINAHL Complete The Cochrane Library DIRLINE (Directory of Information Resources Online) Evidence Based Medicine Evidence Based Nursing HaPI (Health and Psychosocial Instruments) Health and Wellness Resource Center Health Source: Consumer Edition and Nursing and Academic Edition Medical Evidence Matters Nursing Best Practices Guidelines Pharmaceutical News Index ProQuest Career and Technical Education: Health & Medicine ProQuest Family Health ProQuest Health Management ProQuest Health & Medical Complete ProQuest Nursing and Allied Health Source ProQuest Nursing and Allied Health Source Video Training Programs ProQuest Psychology Journals **PsycARTICLES** PsycBOOKS PsycInfo PubMed PubMed Central PubMed Clinical Queries Science Direct SPORTDiscus with Full Text

 $\overline{a}$ 

Page | 1

# **I. ASSISTANCE**

#### IN PERSON:

Students located near the Troy, Dothan, and Montgomery Campuses of Troy University can make use of their local TROY Library. Library operating hours are posted online.

# LIVE ONLINE CHAT:

Library assistance via online chat is available 24/7 when classes are in session. To access Live Chat, click the "Have a Question?" image on the TROY Library site.

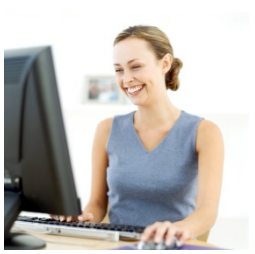

# EMAIL & TELEPHONE:

# Alabama Campuses

Dothan Campus. Ms. Donna Miller: Reference Librarian, dmiller@troy.edu, 334-983-6556 (extension1321).

Montgomery Campus. Reference Desk: libhelpmont@troy.edu, 334- 241-8605. Circulation Desk: 334-241-9576.

Troy Campus. Reference Desk: libhelp@troy.edu, 334-670-3255. Science Librarian, Mr. Brian Webb: bwebb@troy.edu, 334-670-3198.

Phenix City Campus students should contact the Reference Desk of the Troy Campus Library: libhelp@troy.edu 334-670-3255, or you may contact Science Librarian, Mr. Brian Webb: bwebb@troy.edu, 334- 670-3198.

Global Campus sites and eCampus

Troy Campus. Reference Desk: libhelp@troy.edu, 334-670-3255. Science Librarian, Mr. Brian Webb: bwebb@troy.edu, 334-670-3198.

Global Campus Librarian. Mr. Jay Brandes: jayb777@troy.edu, 800- 800-9660.

# TUTORIAL:

Linked from the Library home page is an extensive Tutorial on using your TROY Library services. While the guide you are now reading provides a brief overview of selected resources, the online tutorial includes detailed presentations regarding topics such as:

- Using book and journal databases
- Evaluating information sources (books, journals, Web sites, etc.)
- Plagiarism (how students can avoid plagiarizing and how faculty can deter and detect acts of plagiarism)

#### **II. INTERLIBRARY LOAN (ILL)**

Books and journal articles that are not available online or at your local library may be requested through Interlibrary Loan (ILL). Interlibrary Loan is a service that allows you to borrow books and photocopies of journal articles. Look for the

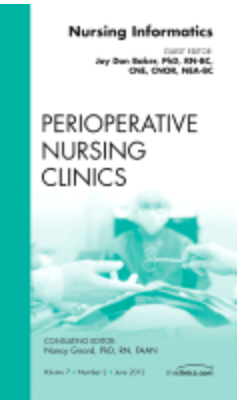

"Interlibrary Loan (ILL)" link on the library home page.

For guidance on using Interlibrary Loan, the Library provides a LibGuide (online library guide). A link to the Library's LibGuides is provided on the Library home page

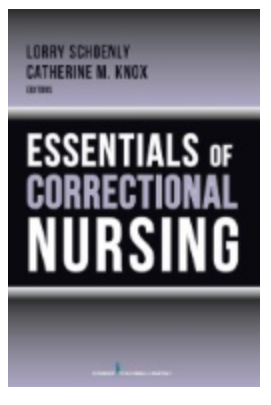

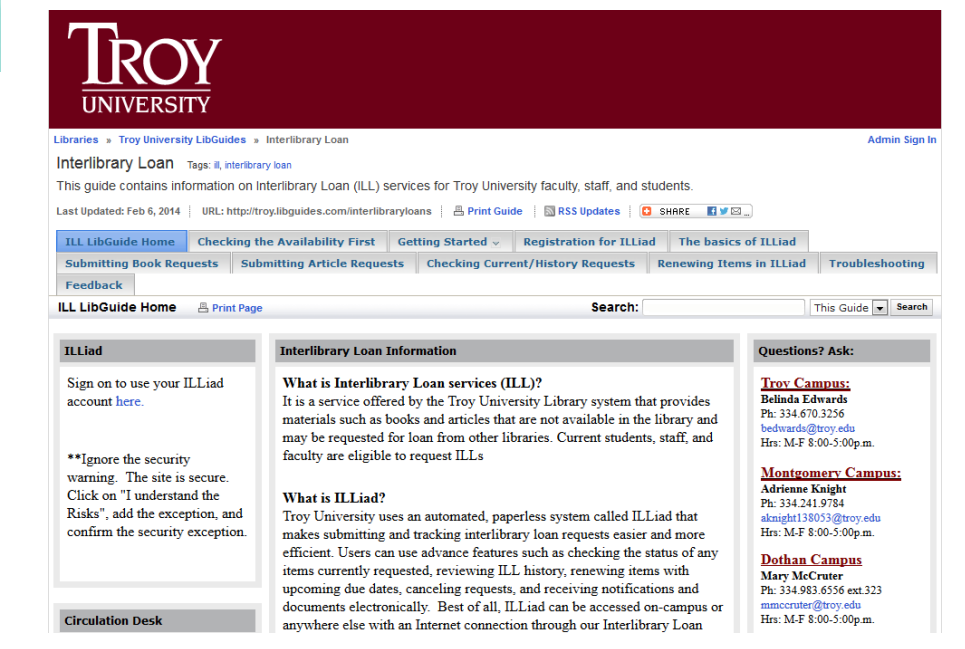

#### **III. JOURNALS**

#### JOURNAL DATABASES

Access to TROY's journal databases is by username and password (**your TROY email username/password**). Journal databases allow you to look up journal articles on a given topic. Depending on your topic, you may want to use a database whose content is geared toward fields such as nursing, health, medicine, psychology, and more. The database listings on the first page of this guide can assist you in selecting appropriate databases.

Journal databases can be searched individually or they can be searched in combination with the Library's eBook databases and Library Catalog by means the *Search Library Resources* search box that appears on the Library home page. To learn more about *Search Library Resources*, see section V of this guide.

#### **Professional Development in Rural Nursing: Challenges and Opportunities**

Cindy McCoy, RN, PhD, BC

#### abstract

Nurses working in rural settings face challenges not found Mumson working in rural soltings face challenges not bund<br>in urban and suburban areas. These challenges afted ruraling cars, the mursing probasion; and the prices<br>assign that compared to compute of the multiple of the mult to most the challenges and embraos the opportunities attorded by nursing in the rural setting.<br> $J$  Contin Educ Nurs 2009;40(3):128-131.

The word rural often conjures up images of the idyllic<br>life of small town America. Although demographics  $\blacksquare$   $\blacksquare$ Life of small town America. Athbough demographics<br>
area grown, have shifted and urban and suburban areas have grown, the<br>
number of individuals living outside metropolitan<br>
areas remains significant. The pic

Turn areas (O.S. Department of Agriculture (OSDA), Providing matrix<br>
Providing matrix and paper in any setting presents both<br>
Providing matrix and opportunities. The parpose of this article<br>
is to examine the uniqueness of

#### **DEFINING RURAL**

According to the USDA, the definition of rural was updated in 2000 to reflect the most current information upazieal in 2000 to relief the most current intornation provided by the U.S. Census. To define rural, urban-<br>travitable during matrice be defined as a urbanized clusters must also be defined by the clear<br>as Bureau as An u

at least 500 individuals per square mile. An urban cluster<br>is an area with a population of at least 25,000 but less at least 200 minimal per square unit. Am the state and the state 25,000 but less<br>than 50,000. According to these definitions, rural areas than 50,000. According to these definitions, rural areas<br>entit outside the urban are clusters (USDA, 2003).

#### **RURAL NURSING THEORY**

HUHAL NUHSING HHEOHY<br>The differentiation between urban and rural nursing its a<br>solid pheromemon singed by the society in which it is solid phenomenon singed by the society in which it is<br>practiced, an understanding of rura Their self-defined needs and preferences is essential to the development of a theory base for professional practice (Bushy, 2000, p. 34). Long and Weiner laid the ground-1988 with their deviation of a rural nursing theory

Rural nursing theory is composed of three major relational statements described by Long and Weinert (1989). The first statement is that "rural dwellers define health as primarily the ability to work, to be productive, and to do usual tasks." The second statement is that "rural dwellers are self-reliant and resist accepting help or services from those seen as outsiders or from agencies seen as welfare<br>programs." The third relational statement is that "health care providers in rural areas must deal with a lack of ano-

Dr. McCoy is As<br>sity, Troy, Alabama<br>Address correspo sity, Troy, Alabama.<br>Address correspondence to Cindy McCoy, RN, PbD, BC, 400 Poll.<br>Acomus, Collegeciano Building, School of Nursing, Troy University,<br>Troy, Al. 36082.

The Journal of Continuing Education in Nursing - March 2009 - Vol 40, No 3

Online databases are linked from Library home page. The Databases page displays databases alphabetically, A to Z. The subject menu (on the left side of the screen), e.g., Health & Medicine, can be used to display databases by subject.

The *CINAHL Complete* database is one of the core resources for researching nursing topics. CINAHL is an acronym for Cumulative Index to Nursing and Allied Health Literature.

Image (left) from an article retrieved from the CINAHL Complete database.

**Other nursing/health/medical databases include those listed on the cover page of this guide.**

**Section V of this guide features information on searching multiple databases simultaneously.** 

120

#### **Sample image of the search box for** *CINAHL Complete.*

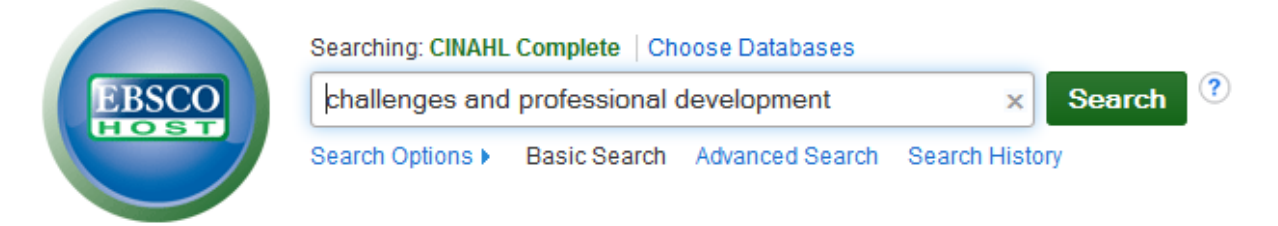

#### **Sample image of the results list from a search of** *CINAHLComplete.*

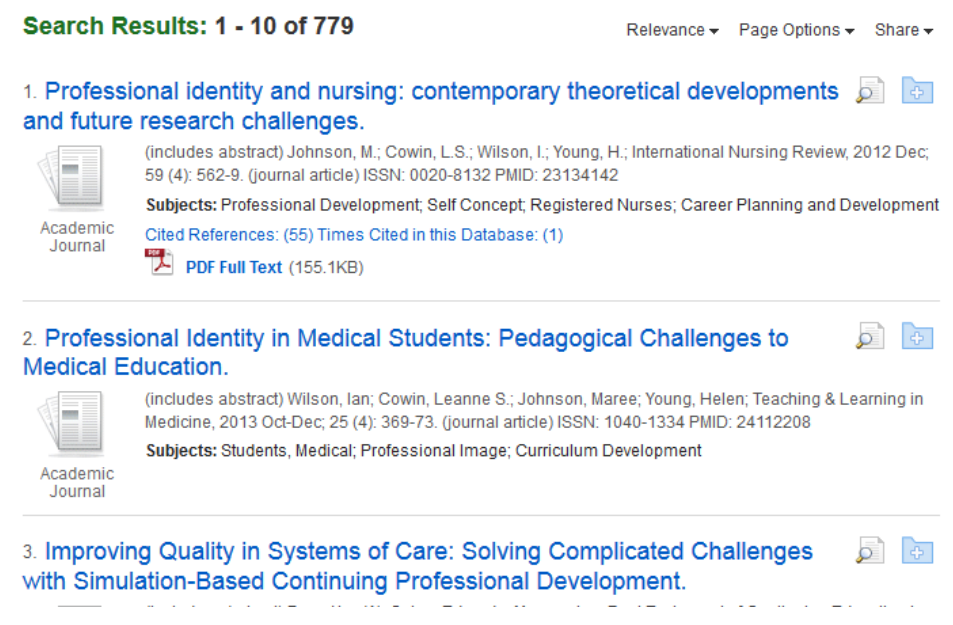

CITATION LINKER (a powerful tool for locating the full text of journal articles)

*Citation Linker* is the name of a very special online tool; one that can be used to find out in which database a particular journal can be found. Not all journals are available online—that is where the Library's Interlibrary Loan (ILL) service comes in—but *Citation Linker* can help you locate those journals that are online. *Citation Linker* is linked on the Library home page.

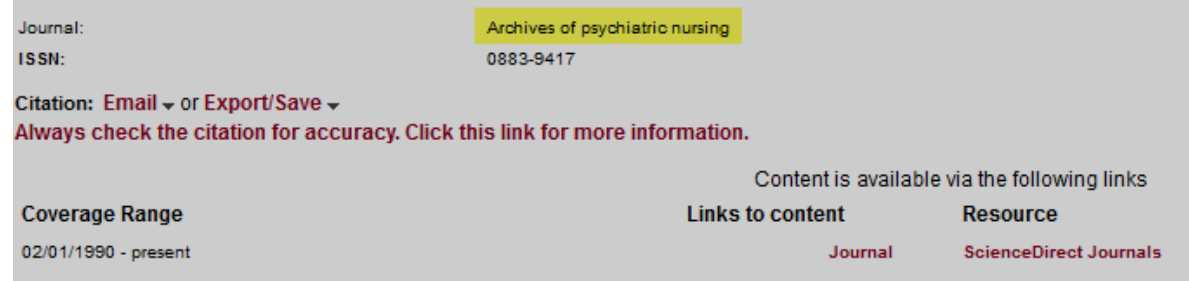

# **IV. BOOKS**

# LIBRARY CATALOG

The Library Catalog can be used to look up print and electronic books owned by TROY. To use the catalog, enter your search terms in the search box and

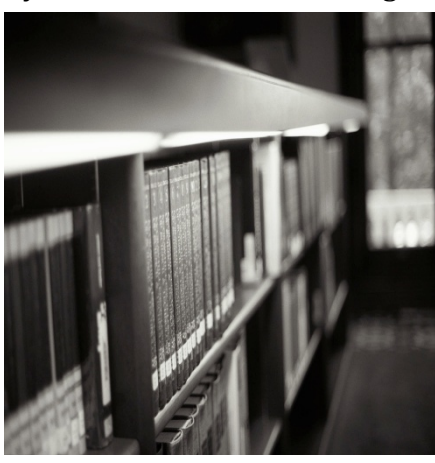

select the appropriate search category (e.g., *author*, *title,* or *subject*).

Electronic books (eBooks) that are listed in the catalog can be accessed via the Library's eBooks databases (discussed on the next page).

**Word or phrase search.** This is the default setting for searching the catalog and can be a good way to get started. A *word or phrase* search will match words you enter with

words from a book's author, title, or subject headings the book is listed under.

**Author search**. When looking for the writings of an individual, search by author. Enter the name, last name first, then select *author* search.

**Title search**. To search for works by their title, use *title* search.

**Subject search.** When searching for information about a specific topic, select *subject* search (a *word or phrase* search also works well).

When using the library catalog your best bet is often to start with a small number of key words (even just one word), performing a "word or phrase" search. To get ideas on words to search, one can search for potential subject terms via this Library of Congress Classification (LCC) service http://id.loc.gov/authorities/subjects.html. (Materials in the TROY Libraries are organized according to LCC.)

#### **Sample image from the Library Catalog.**

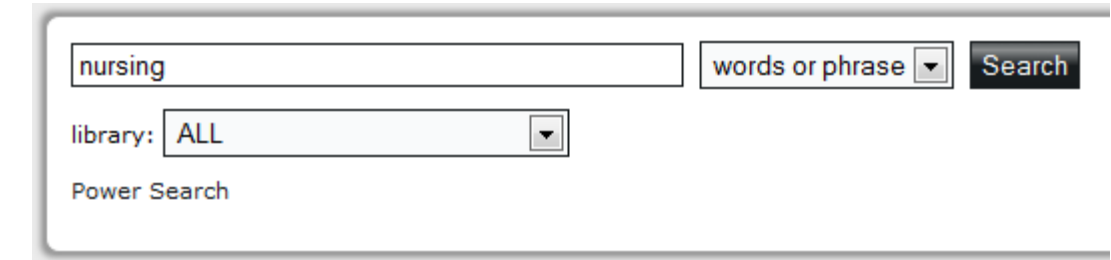

# EBOOKS (ELECTRONIC BOOKS)

Access to TROY's eBook databases is by username and password (**your TROY email username and password**). These information search tools can be accessed through the Library's online databases, which are linked from each of the Library home page.

*eBook Collection* is a large, general database of full-text academic (and nonacademic) books, containing over 50,000 titles.

Let's do a quick show-and-tell in the *eBook Collection* database. From the Library home page, select *Databases*. Databases are listed alphabetically on the databases page. Scroll down the page to locate the desired database. Instead of scrolling down, you can click on the appropriate letter of the alphabet, in this case, *E*, from the A to Z menu at the top of the page, to jump down the page. Click on the name of the database, *eBook Collection*, to log in.

### **Example picture 1 – a key word search (from the Basic Search screen in** *eBook Collection***) using the terms** *nursing and career***.**

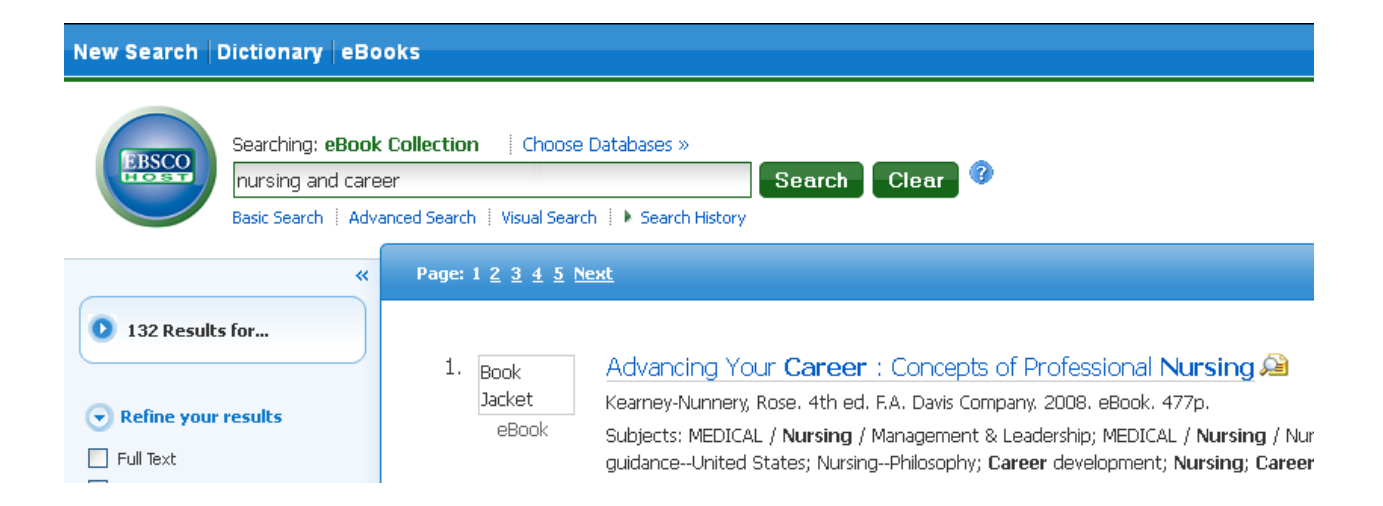

### **V. SEARCHING MULTIPLE RESOURCES SIMULTANEOUSLY**

#### **DATABASES**

Often times you will want to target your research by using a specific database, the Library Catalog, or other online resources, individually. It is a good idea to familiarize yourself with individual resources, e.g., the *CINAHL Complete* database—the nature of the information it contains and the way it works.

Some of the Library's database providers (the vendors from which the Library purchases these services) allow you to search more than one database (from that provider) simultaneously. For example, if researching a psychological topic, one could search these databases at the same time: *Academic Search Complete*, *PsycArticle*s, *PsycBooks*, *PsycInfo*.

In addition to searching multiple databases from a particular vendor, there is the SEARCH LIBRARY RESOURCES box on the Library home page. This interface allows you to search the Library Catalog and nearly all of the Library's book and journal databases simultaneously.

The following information concerns:

Databases from the Ebsco company

Databases from the ProQuest company

The (almost) all-in-one research tool, Search Library Resources

#### **Databases from the EBSCO company**

To search any or all of the following databases at the same time, log in to any one of them (any one) and then click the choose databases link. That will allow you to select additional databases to search.

Databases from the Ebsco company that are most relevant to nursing research:

Academic Search Complete, AHFS Consumer Medication Information CINAHL Complete HaPI (Health and Psychosocial Instruments) Health Source: Consumer Edition and Nursing and Academic Edition PsycArticles PsycBooks PsycInfo SPORTDiscus with Full Text

# **Databases from the ProQuest company**

There are two ways to search multiple databases from the ProQuest company. The first step is the same for each way; log in to the database named *ProQuest Central*.

If you search the *ProQuest Central* database you will be searching all of the ProQuest databases the Library has access to—those in the field of nursing as well as those for art, music, literature, business, etc. This can be a good way to search, but it may provide too much irrelevant data.

When you log in to the *ProQuest Central* database, ProQuest will offer to let you search several subject collections of database (pictured below). If you select "Health & Medicine," it will search all of the following databases at the same time:

CBCA Complete: Health & Medicine Pharmaceutical News Index ProQuest Career and Technical Education: Health & Medicine ProQuest Family Health ProQuest Health & Medical Complete ProQuest Health Management ProQuest Nursing & Allied Health Source ProQuest Research Library: Health & Medicine

Search subject areas List view

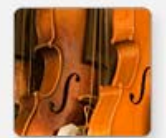

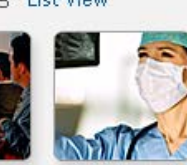

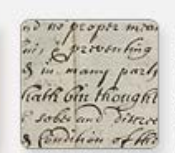

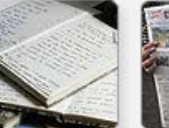

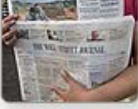

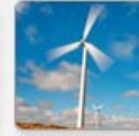

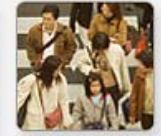

The Arts

**Business** Health & Medicine

History

Literature & News & Language Newspapers

Science & Technology Social Sciences

# SEARCH LIBRARY RESOURCES

The *Search Libraries Resources* tool gives you the ability to search the Library Catalog and the library databases simultaneously.

# **The basics of how to use** *Search Libraries Resources***.**

The *Search Libraries Resources* box is located at the top of the Library home page. Instead of one-stop-researching, think of it as one-*start*-researching . . . a way to begin (and then limit) your search.

#### **SEARCH LIBRARY RESOURCES**

To begin, simply put in your terms and do the search:

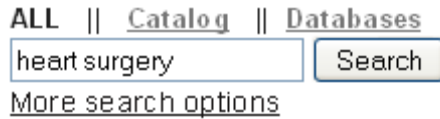

After you get the results list, look to the left side menu in order to tailor the results to your information needs. The following is a quick look at some of the choices.

**Items with full text online:** Means you can access the materials immediately.

**Limit to articles from peer-reviewed publications:** This will do two things; the nature of the information shown will be journal articles (only), and the articles will be from journals that are peer-reviewed (refereed).

# Refine your search

Items with full text online Limit to articles from scholarly publications, including peer-review ◘ Limit to articles from

peer-reviewed publications Exclude Newspaper Articles

Add results beyond your

library's collection

**Library location:** If you want the materials to be online/electronic, use the

"Items with full text online," limiter, as shown above. When you need to get your hands on a print (physical) book or article, then you can use a limiter such as "Montgomery – Circulating materials," as shown to the right.

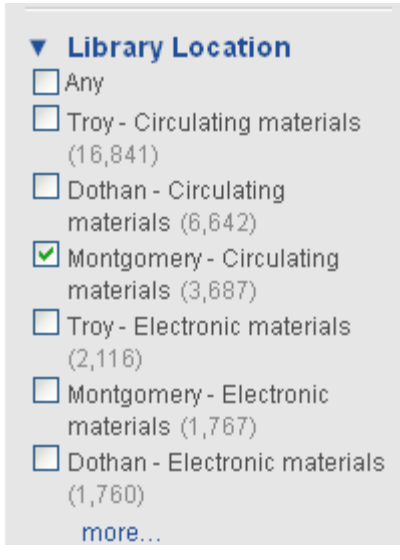

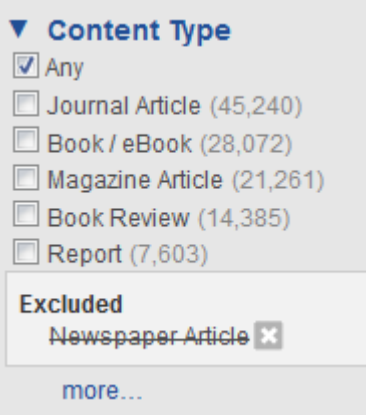

**Content type:** Be careful using this limiter (shown below, left). If you are only truly interested in journal articles, then it is probably fine to use the "Journal Article" check box, but before you choose a different limiter, especially "Book / eBook," **we suggest clicking the "more…" link to see all of your choices**  (partial list shown below). Because they are so numerous, by default, newspaper articles are excluded from search results. If you desire to see articles from newspapers, you will need to uncheck that limiter.

**Subject terms:** Take advantage of the power of the search interface to build your search. For example, the  $s$ search on the term *heart surgery* yielded more than 300,000 results. By checking the "pediatrics" limiter, the search is narrowed to one aspect of heart surgery. You may not always want to use this type of limiter, but it is good to know it is available.

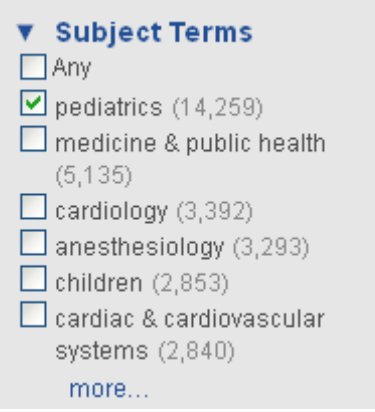

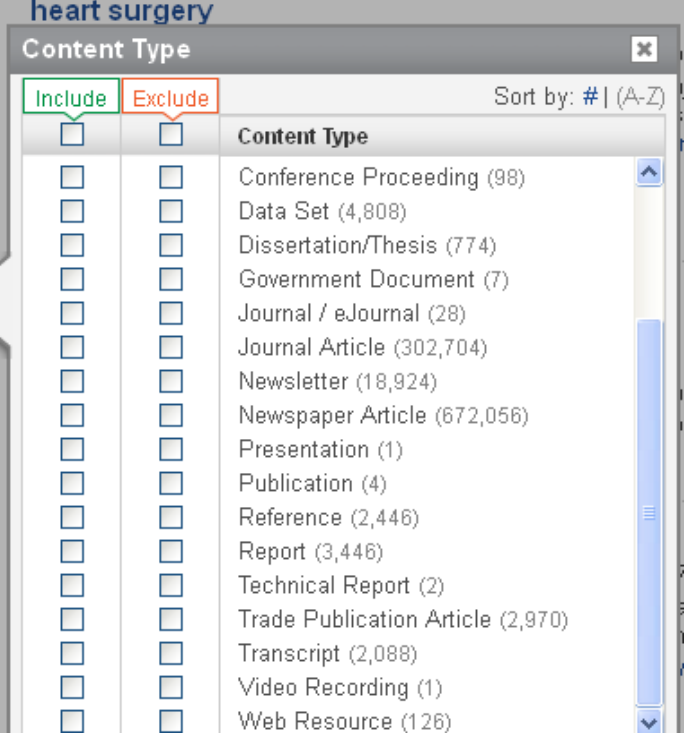

# **VI. WRITING**

#### THE WRITING CENTER

The Writing Center's online address is http://trojan.troy.edu/writingcenter/. The Writing Center has guides for Research/Documentation, Special Kinds of Writing, Grammar/Mechanics, and The Writing Process.

# DOCUMENTATION

**It is vital that students use the documentation style prescribed by his or her instructor.** Online guides are not a substitute for the actual (printed) publication manual which can be purchased at book stores. The *Publication Manual of the American Psychological Association* (6th edition) is the style guide used by the Troy University Nursing programs. **When preparing documentation for a research paper, you should NEVER trust that an automated system will format the documentation correctly.** You should always use the correct style manual to check your work. If you desire assistance, check with your instructor. Make use of resources such as the TROY Writing Center.

One resource that you may find useful is the publication *Citing the World Wide Web in Style*. This guide assists you in the preparation of references to material you obtain from databases such as those provide by TROY. This publication is available online in the *Information and Help* section of the Library Web site. Additional guides in that same area include:

- APA-style Running Head and Page Numbers: Using Microsoft Word to Format Your Paper
- Hanging Indents: Using Microsoft Word to Format Your Documentation
- Tips and Tricks for Microsoft Word